Po otrzymaniu maila aktywującego należy kliknąć w link aktywacyjny ta operacja spowoduje przekierowanie na stronę portalu. Na stronie portalu należy wpisać otrzymany w mailu login oraz hasło, następnie wybrać opcję: zaloguj.Uwierzytelnienie następuje za pomocą nazwy użytkownika i hasła nadanego przez administratora danych.

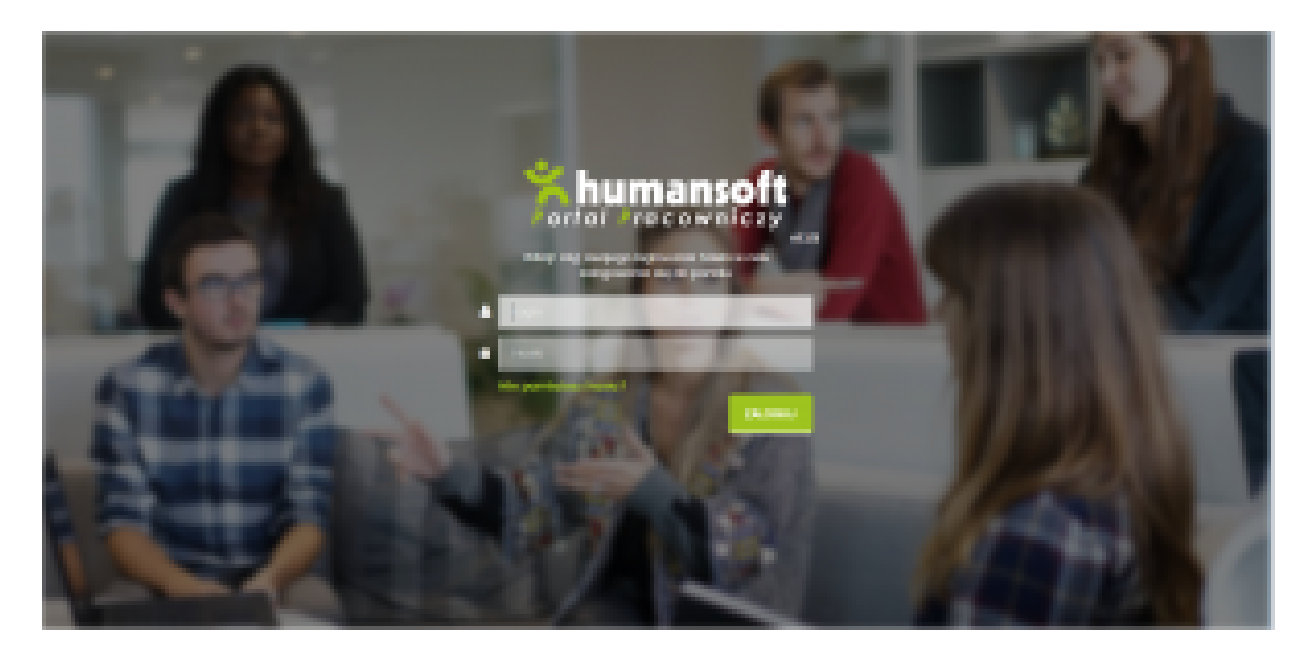